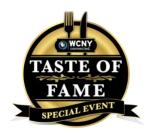

Date: Friday, October 16

**Cocktail:** 6:30 p.m. ET | 3:30 PT **Dinner:** 7 p.m. ET | 4 p.m. PT

Webinar Link: <a href="https://us02web.zoom.us/j/84164261401">https://us02web.zoom.us/j/84164261401</a>

## **How to Join the Virtual Event**

## 1. The easiest way to join the event

- To join the Taste of Fame Virtual event, click this link: https://us02web.zoom.us/j/84164261401
- This link will open the zoom.us website. You do not need to log in or have an account.
- The website will prompt you to join the meeting by opening the phone app or computer client. Or you can join Zoom on your internet browser.
- You may be prompted to enter a "display name." This is the name other participants will see displayed.
- Please allow Zoom to access your microphone and camera when prompted.
- Congratulations! You're Zooming.

## 2. If you want to create a Zoom account

- If you would like to create an account, download the Zoom app on your cell phone or download the Client software to your computer.
- For an iPhone or iPad, download the official Zoom app from the Apple Store.
- For Android, download the Zoom app from Google Play.
- For Mac and Windows computers, go to <a href="https://zoom.us/download">https://zoom.us/download</a>
  - Select "Download Zoom Client for Meetings."
  - Follow the on-screen prompts to install.

## 3. If you already have an account

- You can also log in and join the event with your account if you already have one.
- On a phone: Open the app, sign in, and click the webinar link.
- On a computer:
  - Go to the zoom.us website, log in, and then click the webinar link, which will automatically open the Zoom Client to join the event.
  - o Or log in, click the link, and join the webinar on your internet browser.